# Sensotec Reporter Basic Brukerveiledning

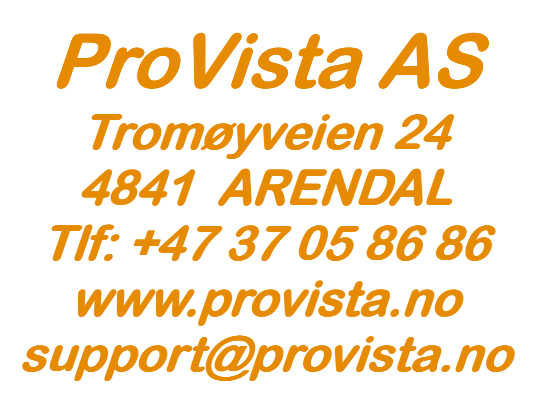

# Innledning

Gratulerer med din nye Sensotec Reporter basic!

Selv om Sensotec Reporter basic er en av de mest avanserte i sin klasse vil du snart finne ut at den enkle bruken, den gode tekstgjenkjenningen, og den behagelige stemmen gjør denne lesemaskinen unik.

Du kan lagre innleste dokumenter i Reporters interne minne. Reporter Basic kan lese og gjenkjenne opptil 9 språk (standard fra 1/10-05). Håndskrevet tekst, grafikk, tegninger og fotografier kan ikke gjenkjennes.

Den kan lese avisartikler, men det kan være vanskelig med store avissider. Kvaliteten på gjenkjenninga avhenger av utskriftskvaliteten på det innleste dokumentet. Et dokument med dårlig trykk vil ikke bli lest like godt som et dokument med høy utskriftskvalitet.

## Vedlikehold og forsiktighet

Vask overflaten på skanneren med en myk klut fuktet i isopropyl sprit. Ingen andre vaske- og rensemidler skal brukes. Reporter skal bare fraktes i originalembalasjen. Plasser alltid Reporter på en rett horisontal flate. Sørg for god plass på alle sider av maskinen for å unngå å hindre luftgjennomstrømningen i vifterillene. Dette kan føre til overoppheting av maskinen.

## Slik ser Reporter ut

På maskinens bakside finner du kontakt for tilkobling til strømnettet samt en av- og på-bryter for strøm. Langs maskinens høyre og venstre side finnes ventilasjonsriller. Maskinens framside består av det vertikale frontpanelet med diskettstasjon, av- og på-bryter og uttak for hodetelefon, samt et skrått kontrollpanel for betjening av maskinens funksjoner.

Sett maskinen på bordet foran deg slik at frontpanelet med knappene vender mot deg. Helt til høyre på maskinens bakside vil du finne en kontakt for tilknytning til strømnettet. Like over denne finnes en bryter som slår av og på strømmen til maskinen. Når denne bryteren er trykket ned i venstre kant tilføres Sensotec Reporter strøm, og du kan slå på maskinen.

På maskinens overside finnes skannerlokket. Dette er hengslet i bakkant, og kan løftes. Under lokket finner du en glassplate hvor teksten som skal skannes må legges.

På det skrå panelet i forkant av maskinen finner du betjeningsknappene. Lengst til venstre finnes "klokke"-knappen.

Til høyre for denne finnes en gruppe med fem knapper. Disse er: "Tilbake", "opp", "ned", "framover", og i midten finner du staveknappen.

Til høyre for denne gruppen med knapper finnes "pause"-knappen, og aller lengst til høyre er "skanne"-knappen.

Knappene kan enten kan trykkes raskt, eller holdes nede i ca et sekund - intil du hører et klikk. På denne måten kan hver knapp ha flere funksjoner: kort trykk, eller langt trykk.

på det vertikale frontpanelet finner du nederst til venstre en diskettstasjon.

Til høyre for denne sitter et hjul for volumkontroll. Lenger til høyre vil du finne et lite hull som er uttak for hodetelefon.

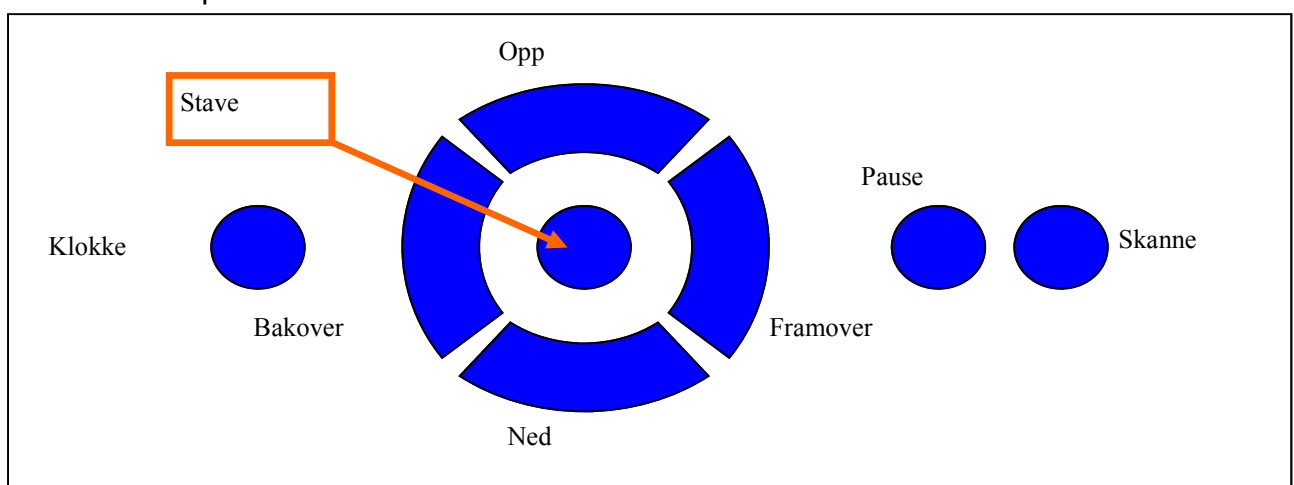

#### Skråstilt frontpanel :

# Vertikalt frontpanel :

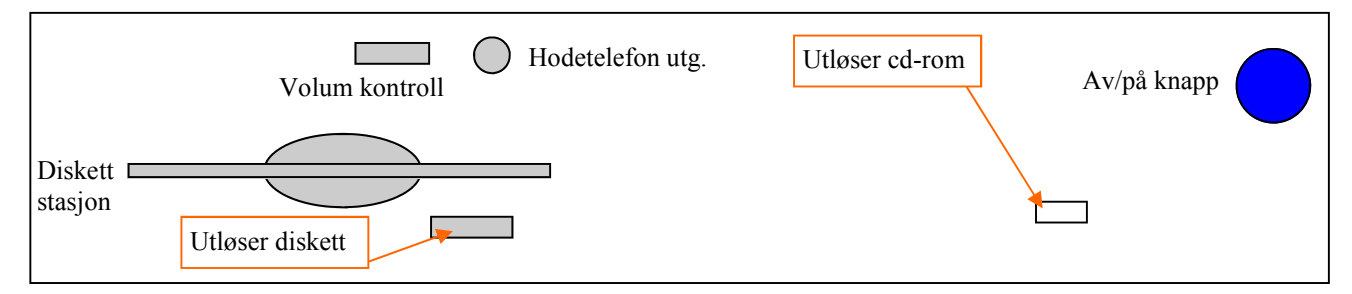

# Kappittel 1 - Komme i gang

# 1.1 Slå på maskinen

Koble først til strømledningen i kontakten på baksiden. Slå deretter på strømbryteren du finner like over denne kontakten. Det gjøres ved å trykke bryteren ned på venstre side sett forfra. Maskinen har nå strømtilførsel, og er klar til å slås på.

Helt til høyre på det vertikale frontpanelet vil du finne En rund bryter. Dette er Reporters av- og på-knapp. Trykk kort på denne, og vent mens Reporter slås på. Dette vil ta mellom 10 og 20 sekunder.

Når du hører meldingen "Velkommen til Sensotec Reporter", er maskinen klar til bruk.

Er du usikker på om maskinen er av eller på kan du trykke på "klokke"-knappen lengst til venstre. Dersom du hører tid og dato står maskinen på. Hvis du er sikker på at maskinen er påslått, men du hører ingen lyd, sjekk at volumkontrollen ikke er skrudd helt ned.

# 1.2 Skanning av trykket tekst

For å lese inn trykket tekst fra et ark, legg arket på glassplata under lokket med teksten du ønsker å lese ned mot glassplata. Dersom du f.eks. skanner en bok, trenger du ikke å legge ned lokket.

Du trenger heller ikke bekymre deg for hvor på skannerglasset arket ligger, eller hvilken orientering teksten har. Maskinen vil automatisk fine ut hvilken vei og hvor arket ligger så lenge teksten er vendt ned mot glassplata. Dersom du legger på en blank side og skanner den, vil Reporter opplyse om at "Denne siden er tom".

Når du har lagt teksten du ønsker å lese på skanneren, trykker du kort på skanneknappen som du finner lengst til høyre på det skrå betjeningspanelet. Reporter vil da begynne å prosessere dokumentet. Når dokumentet er skannet og teksten gjenkjent vil Reporter fortelle deg hvilken vei siden på skannerglasset ligger, og deretter automatisk sarte opplesing av teksten.

For å stoppe opplesningen, trykk "pause"-knappen. Du kan trykke på "pause" en gang til for å fortsette lesingen.

Når du trykker på "skanne"-knappen vil dokumentet som er åpent bli lukket, og sider du allerede har skannet, men ikke lagret, vil gå tapt. (Se nedenfor)

Dersom du ønsker å legge en side til den siden du allerede har skannet (f.eks. dersom du skanner en bok), trykker du "skanne"-knappen og "pause"-knappen kort samtidig. Siden på skannerglasset vil da bli lagt til de allerede skannede sidene.

## 1.3 Justere lesehastigheten

For å øke hastigheten på lesingen, trykk "opp"-knappen. For å redusere hastigheten, trykk "ned"-knappen. For hvert trykk vil hastigheten henholdsvis økes eller reduseres med ca 10 ord i minuttet.

# 1.4 Navigering i teksten

#### 1.4.1 Ord for ord

For å lese et ord av gangen trykker du kort på "framover"-knappen for å lese neste ord, og "bakover"-knappen for å lese forrige ord. Trykk kort på "pause"-knappen for å fortsette den vanlig lesinga.

#### 1.4.2 Setning for setning

For å lese en setning av gangen trykker du kort på "stave"-knappen og "framover" knappen samtidig for å lese neste setning, og "stave"-knappen og "bakover" knappen for å lese forrige setning. Trykk kort på "pause"-knappen for å fortsette den vanlig lesinga.

#### 1.4.3 Side for side

For å flytte en side fram i teksten trykker du ned og holder "stave"-knappen og "framover"-knappen intil du hører et klikk. For å gå en side bakover i teksten, gjør du det samme med "stave"-knappen og "bakover"-knappen. Trykk kort på "pause" knappen for å fortsette den vanlige lesinga.

#### 1.4.4 Begynnelsen og slutten av dokumentet

For å gå til begynnelsen av dokumentet, trykk ned og hold "bakover"-knappen til du hører et klikk. Reporter vil automatisk begynne å lese fra begynnelsen av dokumentet. For å gå til slutten av dokumentet, trykk ned og hold "framover"-knappen til du hører et klikk.

# Kappittel 2 Avanserte funksjoner

# 2.1 Lesemodi og dokumenttyper

Når du slår på Reporter velger den et standard lesemodus som gjør det mulig å skanne og lese omtrent hvilken som helst trykket tekst bare ved å trykke kort på "skanne"-knappen. Den vil da automatisk takle farget tekst, farget bakgrunn, spalter osv. Den takler til og med fremmede språk.

Likevel finnes det tekster som må behandles noe mer spesielt for optimalt resultat. Man ønsker for eksempel normalt å lese regninger linje for linje i stedet for spalte for spalte. For å gjøre disse innstillingene enklere har vi opprettet flere såkalte lesemodi for diverse vanlige dokumenttyper.

## 2.1.1 Velge lesemodus

For å åpne listen over lesemodi trykk kort på "klokke"-knappen og "opp"-knappen. Du vil da høre "Velg lesemodus: Ikke les kolonner". Dette er det første lesemoduset. Du blar gjennom de forskjellige modiene ved å trykke kort på "framover" eller "bakover". Når du har funnet det lesemoduset du ønsker trykker du.kort på "klokke" knappen og "ned"-knappen for å aktivere lesemoduset. Reporter vil fortelle deg at lesemoduset er valgt.

Du må nå skanne inn teksten på nytt for at de nye innstillingene skal tre i kraft. For å gå tilbake til standard lesemodus trykk kort på "klokke"-knappen og "opp"-knappen. Hold deretter inne "framover"-knappen til du hører et klikk, og Reporter sier "standard". Bekreft med "klokke"-knappen og "ned". Prøv alltid å lese et dokument i standardmodus først. Sannsynligvis vil det fungere greit.

## 2.1.1.1 Ikke les kolonner

Dette lesemoduset leser teksten linje for linje istedenfor spalte for spalte slik Reporter vanligvis gjør. Dette kan være nyttig til skanning av bankutskrifter og andre tabeller.

## 2.1.1.2 Blader og aviser

Dette lesemoduset bruker du når du skanner dokumenter med glanset papir, dårlig kontrast og mye farger. Dette er for eksempel nyttig for å skanne blader, magasiner, reklame og brosjyrer.

## 2.1.1.3 Kontoutskrifter og regninger

Dette lesemoduset brukes på dokumenter som inneholder mye tall. Også i dette moduset vil Reporter lese linje for linje istedenfor spalte for spalte.

## 2.1.1.4 Flere språk på en side

Dette lesemoduset bruker du dersom teksten du ønsker å lese inneholder tekst i flere språk på samme side. Reporter vil, for hvert avsnitt, gjenkjenne hvilket språk som brukes. Dette er nyttig for eksempel i språkundervisning, lesing av flerspråklige brukerhåndbøker etc.

## 2.1.1.5 Lav utskriftskvalitet

Dette lesemoduset brukes når du ønsker å skanne dokumenter med særdeles lav utskriftskvalitet eller dårlig trykk. Dette er nyttig for eksempel til lesing av telefaxer etc. Husk at dårlig trykk aldri vil gi godt resultat uansett lesemodus.

#### 2.1.1.6 Les tabeller

Dette lesemoduset forsøker å framstille informasjonen i en tabell på en strukturert måte. Resultatet avhenger av tabellens form og struktur.

2.1.1.8 Skanne uten tekstgjenkjenning Se kapittel 3

2.1.1.9 Gjenkjenn og les skannet tekst Se kapittel 3

2.1.1.10 Standard

Standard lesemodus blir automatisk valgt når du slår på Reporter.

## 2.2 Lagre, åpne og lukke dokumenter

#### 2.2.1 Lagre dokument

For å lagre et dokument på diskett eller Reporters interne hard disk, trykk "klokke" knappen og "framover"-knappen samtidig. Trykk kort for å lagre på diskett, trykk og hold til du hører et klikk for å lagre på hard disk. Reporter foreslår deretter et navn på dokumentet. Forslaget består av de første ordene i den aktuelle teksten. Trykk kort på "klokke" og "ned" for å godta det foreslåtte navnet. Teksten du lagrer på diskett kan leses av en hvilken som helst datamaskin.

## 2.2.2 Åpne et dokument

For å åpne et dokument fra diskett eller hard disk, trykk "klokke"-knappen og "bakover" samtidig. Trykk kort for å åpne en tekst fra disket, eller trykk og hold nede til du hører et klikk for å åpne en tekst fra hard disk. Reporter vil åpne en liste over tilgjengelige dokumenter. Bruk "framover" og "bakover" for å bla i listen. For å gå til toppen eller bunnen av listen kan du holde nede henholdsvis "bakover" og "framover" til du hører et klikk. Når du har valgt dokumentet du vil åpne, trykk kort på "klokke"-knappen og "ned" for å åpne det aktuelle dokumentet. Reporter kan lese de fleste dokumenter skrevet på en datamaskin.

#### 2.2.3 Lukke et dokument

Det finnes ingen funksjon for å lukke dokumenter, men det åpne dokumentet vil bli lukket når kommandoen for å åpne et eksisterende, eller skanne et nytt dokument gis. Hvis du vil lagre endringer gjort i et dokument, benytt framgangsmåten i punkt  $2.2.1.$ 

#### 2.2.4 Sette et bokmerke

Når du lagrer en tekst på Reporters interne hard disk vil det automatisk bli satt et bokmerke ved posisjonen du hadde når dokumentet ble lagret. Neste gang dokumentet åpnes vil lesingen starte fra samme posisjon.

## 2.2.5 Navngi dokumenter

Når du lagrer et dokument med framgangsmåten fra punkt 2.2.1 vil Reporter foreslå et navn. Derosm du ønsker å gi dokumentet et annet navn, trykker du kort på "opp" knappen etter at Reporter har foreslått et navn. Du vil da høre bokstaven "a". bruk

"opp" og "ned"-knappene for å navigere i lista over bokstaver og tall til du har funnet det tegnet du ønsker. Trykk deretter kort på "framover" for å faktisk skrive det valgte tegnet. Du vil da være klar for å skrive neste tegn i navnet, og du vil bli plassert ved begynnelsen av listen over tegn, hvor du finner "mellomrom". For å bla raskere i listen kan du trykke og holde nede "opp" eller "ned-knappen til du hører et klikk for å bla fem tegn av gangen.

#### 2.3 Søke etter tekst

For å søke etter et ord i det åpne dokumentet, trykk kort på "stave"-knappen og "opp"-knappen. Reporter vil da si "finn" etterfulgt av det ordet du sist leste. Dersom du ønsker å finne neste forekomst av dette ordet, trykker du kort på "klokke" knappen og "ned". For å skrive inn et annet ord du vil søke etter, trykk kort på "opp" knappen. Du vil da høre bokstaven "a". bruk "opp" og "ned"-knappene for å navigere i lista over bokstaver og tall til du har funnet det tegnet du ønsker. Trykk deretter kort på "framover" for å faktisk skrive det valgte tegnet. Du vil da være kalr for å skrive neste tegn i søkeordet, og du vil bli plassert ved begynnelsen av listen over tegn, hvor du finner "mellomrom". For å bla raskere i listen kan du trykke og holde nede "opp" eller "ned-knappene til du hører et klikk for å bla fem tegn av gangen.

#### 2.4 Avbryte en påbegynt kommando og gå tilbake til teksten

For å avbryte en påbegynt kommando trykker du kort på "klokke"-knappen og "stave"-knappen. Du vil da komme tilbake til teksten, og du kan for eksempel trykke "pause" for å fortsette lesingen.

# Kapittel 3 Avanserte funksjoner

# 3.1 Skanne og lese store mengder tekst

Vanligvis skanner Reporter først siden, gjenkjenner den, og begynner automatisk å lese teksten høyt. I lesemoduset "skanne uten gjenkjenning" skanner Reporter bare teksten, uten å gjenkjenne den. Dette gjør at du kan skanne store mengder tekst uten å måtte vent e på gjenkjenningen av hver side.

Etter at du har skannet alle sidene, velg "gjenkjenne skannnet tekst", og alle sidene som er blitt skannet inn vil bli gjenkjent og lagt inn i et enkelt dokument. Skannede sider blir lagret i en skjult mappe, og forblir der helt til du gir "Gjenkjenn skannet tekst"-kommandoen. Det vil si at du kan slå Reporter av og på igjen og fortsete skanningen uten at noe er gått tapt.

## 3.2 Tilpasse lesemodi

De fleste dokumenter kan enkelt skannes og leses med de lesemodi Reporter leveres med. Imidlertid kan det være behov for å tilpasse disse noe. Dette kan gjøres slik:

Velg det lesemoduset du ønsker å tilpasse, gi en av kommandoene under for å gjøre endringer. Når du har gitt kommandoen for noe du ønsker å endre, kan du bruke "bakover" og "framover" for å bla mellom de forskjellige valgene. Bruk deretter "klokke" og "ned" for å velge.

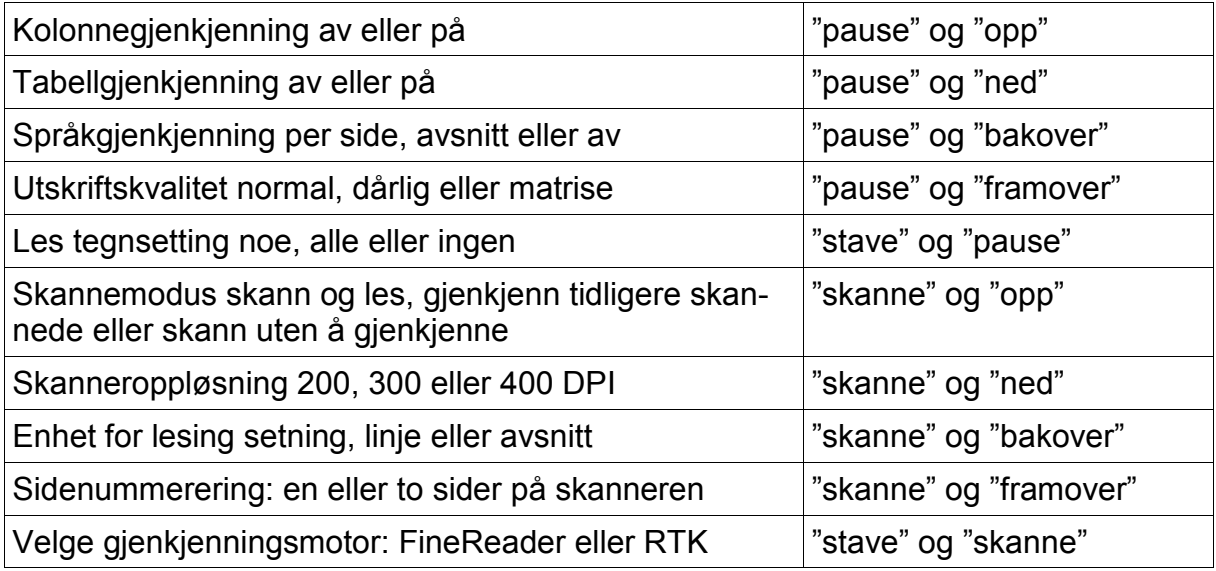

For å gjøre endringene i lesemodiene permanente, trykk "pause" og "opp" og hold til du hører et klikk.

Du kan alltid tilbakestille Reporter til fabrikkinnstillingene. Hold nede "opp" og "ned" til du hører et klikk.

# 3.3 Avansert filbehandling

Du kan strukturere det lagrede innholdet i Reporter ved å slette og opprette mapper, kopiere og slette dokumenter.

3.3.1 Opprette en mappe i Reporter

Trykk kort på "klokke", "framover" og "stave" samtidig. Reporter vil da spørre etter et mappenavn. Bruk tegnlisten til å skrive et navn, og bekreft med "klokke" og "ned". MERK: Du kan ikke opprette mapper på disketter.

3.3.2 Velge mappe for åpning eller lagring av dokumenter

Trykk kort på "klokke", "tilbake" og "stave" for å velge mappe. Bruk "bakover" og "framover" til å bla mellom de tilgjengelige mappene, og trykk kort på "klokke" og "ned" for å bekrefte. Bruk deretter vanlige kommandoer for lagring eller åpning av dokumenter.

3.3.3 Slette et dokument fra diskett

Trykk kort på "klokke", "bakover" og "framover" for å slette et dokument fra diskett. Du vil da få opp en liste over alle dokumentene på disketten. Bruk "bakover" og "framover" for å bla i listen over dokumenter, og trykk kort på "klokke" og "ned" for å bekrefte.

3.3.4 Slette et dokument fra hard disk

Trykk "klokke", "bakover" og "framover", og hold dem nede til du hører et klikk for å slette et dokument fra hard disk. Du vil da få opp en liste over alle dokumentene på hard disken. Bruk "bakover" og "framover" for å bla i listen over dokumenter, og trykk kort på "klokke" og "ned" for å bekrefte.

3.3.5 Slette en mappe fra hard disken

Trykk kort på "klokke", "bakover", "stave" og "framover" for å slette en mappe. Du får da opp en liste over tilgjengelige mapper. Bruk "bakover" og "framover" for å bla i listen over mapper, og trykk kort på "klokke" og "ned" for å bekrefte.